# InfoSphere Optim Workload Replay for DB2 for z/OS **Version 2.1.0.1**

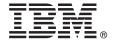

# **Quick Start Guide**

Get started with a typical installation for InfoSphere Optim Workload Replay for DB2 for z/OS.

#### **Product overview**

InfoSphere® Workload Replay for DB2® for z/OS® is built on the IBM® InfoSphere Guardium® platform, and provides the ability to capture workloads, and to replay the captured workloads to analyze and compare the accuracy and execution time of the replayed SQL statements. Use the product web console to capture and replay workloads on DB2 for z/OS databases.

### 1 Step 1: Access the software and documentation

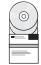

To download the electronic images of InfoSphere Workload Replay for DB2 for z/OS Version 2.1, go to Shopz on www.ibm.com: https://www14.software.ibm.com/webapp/ShopzSeries/ShopzSeries.jsp.

This product offering includes:

- InfoSphere Workload Replay for DB2 for z/OS 2.1.0.1 fix pack. Download from IBM Fix Central at: http://www.ibm.com/support/fixcentral/
- InfoSphere Optim<sup>™</sup> Workload Replay for DB2 for z/OS 2.1 DVD
- Program Directory for InfoSphere Optim Workload Replay for DB2 for z/OS
- InfoSphere Optim Workload Replay for DB2 for z/OS 2.1 Product Key CD
- InfoSphere Optim Workload Replay for DB2 for z/OS Tape
- IBM Workload Replay Controller for z/OS Tape
- IBM InfoSphere Guardium V9.0 Product Image 64 Bit DVD
- IBM InfoSphere Guardium V9 Product Manuals DVD
- IBM InfoSphere Guardium Virtual Machine Activation Kit V9 DVD
- InfoSphere Optim Workload Replay for DB2 for z/OS Quick Start Guide (GC19-4161-01) and Installation Guide (GC19-4162-02) PDFs. Download these PDFs from IBM Publications Center at: http://www.ibm.com/e-business/linkweb/publications/servlet/pbi.wss.

## 2 Step 2: Evaluate the hardware and system configuration

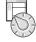

InfoSphere Workload Replay for DB2 for z/OS is an appliance solution that bundles an operating system and all necessary software. You can install the product on a physical appliance or on a VMware server such as VMware ESX. The installation program installs a Red Hat Linux Version 5.8, 32-bit or 64-bit operating system on your server or virtual machine, and then installs the InfoSphere Guardium software. For detailed system requirements, see the system requirements at: http://www.ibm.com/support/docview.wss?uid=swg27039369

# 3 Step 3: Review the base architecture

The InfoSphere Workload Replay for DB2 for z/OS software package includes the software components and a software license. To improve capture and replay performance, you can use a multi-server deployment with one or more InfoSphere Workload Replay for DB2 for z/OS auxiliary servers to support the main InfoSphere Workload Replay for DB2 for z/OS server.

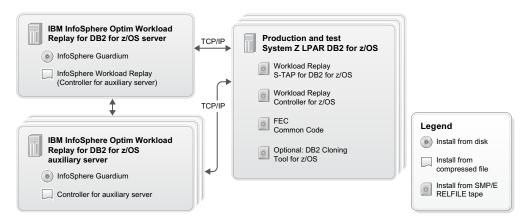

### 4

## Step 4: Overview of an InfoSphere Workload Replay for DB2 for z/OS installation

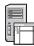

To install the product, follow the detailed instructions in the *IBM InfoSphere Optim Workload Replay for DB2 for z/OS installation guide* PDF.

**Tip:** Review and fill out the Installation planners to get an overview of the required input for each installation step. The planners are available in the installation guide PDF or from the InfoSphere Workload Replay for DB2 for z/OS documentation at: http://www.ibm.com/support/knowledgecenter/SSKSEA\_2.1.0/OWR\_welcome.html

#### High-level overview of the installation process:

For a more detailed overview, see the Installation roadmap topic in the documentation.

- 1. On the InfoSphere Workload Replay for DB2 for z/OS server: Install and configure InfoSphere Guardium.
  - a. Install and configure the InfoSphere Guardium appliance and set passwords for the CLI, ADMIN, and ACCESS MANAGER users. A typical installation, including system reboots, takes a minimum of 45 minutes.
  - b. Install the InfoSphere Workload Replay for DB2 for z/OS license key to enable the capture and replay feature on the InfoSphere Guardium appliance.
  - c. Use the InfoSphere Guardium CLI to install required InfoSphere Guardium and InfoSphere Workload Replay for DB2 for z/OS patches. Depending on your environment, install the product to act as a main server or an auxiliary server.
  - d. Install the Capture and Replay DB2-to-DB2 policy that defines the information that is included in the workloads that you capture.
- 2. On each DB2 for z/OS database server that you will use for capturing or replaying workloads:
  - a. **Optional:** Install DB2 Cloning Tool for z/OS for creating a copy of your capture database that represents the state of the database just before the capture begins.
  - b. Install and customize Workload Replay S-TAP® for DB2 for z/OS to collect local and network traffic to that database, and Workload Replay Controller for z/OS that controls the collection feature.
- 3. Add user IDs to the main InfoSphere Workload Replay for DB2 for z/OS server.
  - To access the InfoSphere Workload Replay web console you must first create user IDs on the InfoSphere Guardium appliance and assign each user ID one of the workload replay roles: *workload-replay-admin* or *workload-replay-user*. For more information, see Web console user access and authentication in the InfoSphere Workload Replay for DB2 for z/OS documentation.
- 4. Configure for capturing and replaying workloads on your subsystems
  - Before you can start capturing and replaying workloads on your subsystems, you must first add database connections to the DB2 for z/OS subsystems on which you installed the capture and replay components. In addition, to capture workloads, replay workloads, generate reports, and perform other actions in the capture-replay web console, the subsystem user IDs must have the correct privileges on the subsystem. Use the Manage Privileges page to grant capture and replay privileges to the users of each subsystem.

# 5 Step 5: Capture, replay, and create a report for a workload

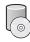

Use the product web consoles to capture workloads from one database, replay them on other databases, and compare workloads. For information, see Capturing, replaying, and creating a report for a workload in the InfoSphere Workload Replay for DB2 for z/OS documentation.

#### More information

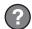

For more information, see the following resources:

- Information roadmap at: http://www.ibm.com/developerworks/data/roadmaps/roadmap caprep 21.html
- Troubleshooting information at: http://www.ibm.com/support/knowledgecenter/SSKSEA\_2.1.0/com.ibm.datatools.capturereplay.troubleshooting.doc/topics/ts\_troubleshootingforproduct.html
- Product support at: www.ibm.com/support/entry/portal/product/information\_management/ infosphere optim workload replay for db2 for z~os

IBM InfoSphere Optim Workload Replay for DB2 for z/OS Version 2.1.0.1 Licensed Materials - Property of IBM. © Copyright IBM Corp. 2012, 2014. U.S. Government Users Restricted Rights - Use, duplication or disclosure restricted by GSA ADP Schedule Contract with IBM Corp.

IBM, the IBM logo, and ibm.com® are trademarks or registered trademarks of International Business Machines Corp., registered in many jurisdictions worldwide. Other product and service names might be trademarks of IBM or other companies. A current list of IBM trademarks is available on the Web at (www.ibm.com/legal/copytrade.shtml).

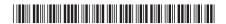